Муниципальное автономное общеобразовательное учреждение "Гимназия №93 г. Челябинска имени Александра Фомича Гелича"

**Использование подсистемы «Тестирование обучающихся» ФГИС «Моя школа» на уроках иностранного языка (из опыта работы)**

> **Ларичева Мария Анатольевна**, учитель английского языка МАОУ «Гимназия № 93 г. Челябинска»

## **Подсистема «Тестирование обучающихся»** контроль степени усвоения обучающимися материала

### *Позволяет:*

- проводить контрольные и пробные тестирования учащихся в заданный период,
- использовать тесты тренажеры для отработки изученного материала,
- быстро проверить тесты,
- осуществить экспертную проверку,
- проконтролировать ход тестирования и его итоги.

*Разделы подсистемы*: тесты, тестирования, шаблоны, тренажеры

[Инструкция по работе педагога с подсистемой «Тестирование обучающихся» \(Тесты\)](https://myschool.guppros.ru/upload/iblock/ed3/7me762kgl5bzo8nvp3kc5twdi368r1nc/Pedagogam-_-Testy.pdf) **• рисование** 

[Инструкция по работе с разделом «Экспертиза развернутых ответов» \(подсистема «Тесты»\)](https://myschool.guppros.ru/upload/iblock/39c/ou5207ayoi8264lu4jbhc7bbwnib1mco/Pedagogam-_-Ekspertiza.pdf)

## *Типы заданий:*

- выбрать ответ;
- выбрать из списка;
- ввести ответ;
- свободный ответ;
- задание с HTML-кодом;
- диктант;
- перетаскивание;
- выделить область;
- таблица;
- 

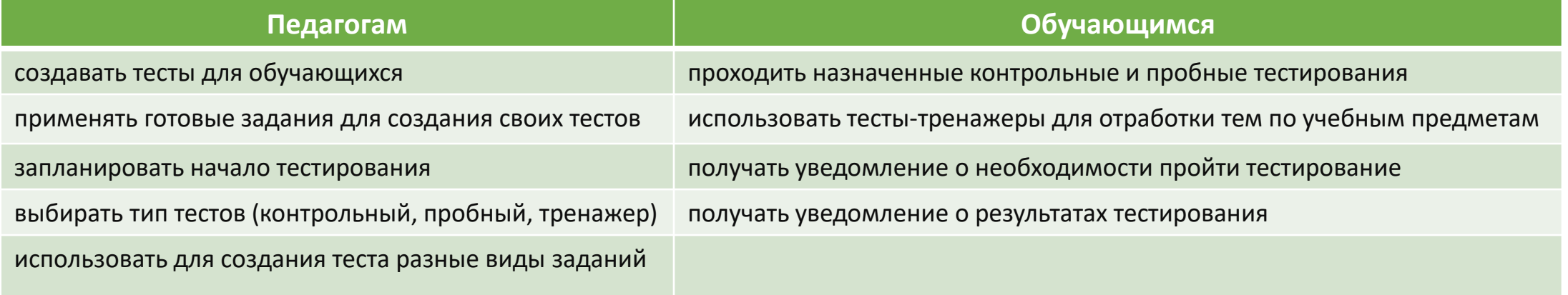

# **Раздел «Тесты»**

-Hoswi

> **D** mes Tel:

**State** 

The party

**County** Total C

*Тест* - совокупность заданий, используемая для оценивания или приобретения знаний обучающимися

#### *Конструирование теста*

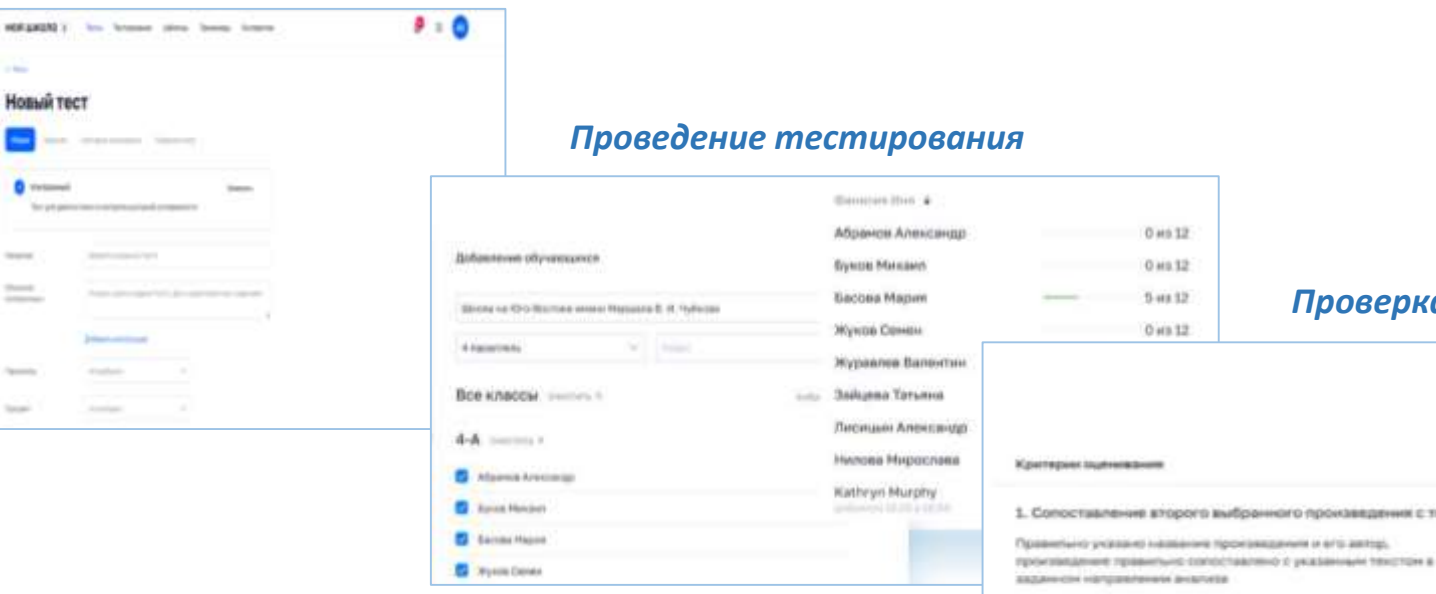

## *Фильтры для поиска:*

- по статусу: черновик, готовые, архив
- по релевантности: сначала новые, сначала старые
- по полям: предмет, класс, период публикации, уровень сложности и т.д.

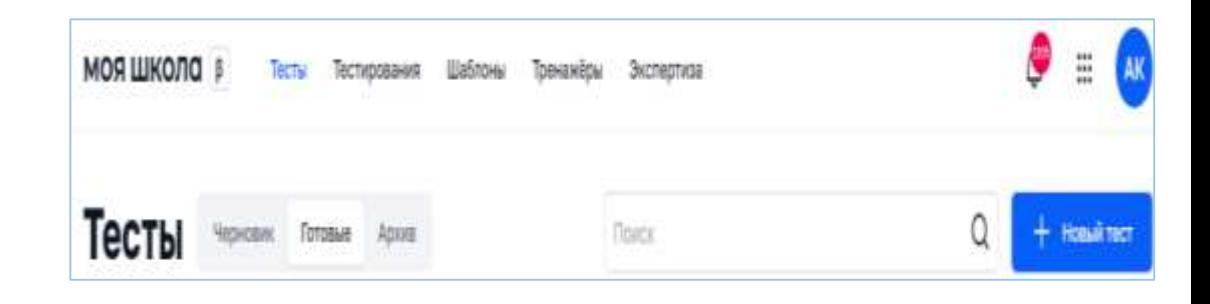

# *Этапы работы с тестом*

#### *Проверка тестов*

O #9.12

O at 0.12

 $5$  us  $12$  $0$  et a  $12$ 

Привильно указано только назавним произведения без определения депора, либо указан только вятод без названия произведения, произведение корректно сопоставлено с указанным текстом в заданном ногравление онализа.

Не названо произведение или названо не правильно, и не ykäsierami aano, w/w/w ive receasanwi cohochiannen произведения с текстом в превильном направления анализа. 2. Погичиность и соблюдение речевых норм

В ответе отсутствуют логические и речевые ошибки

rudo pevesar) - ve fores anys ourdex

Допущено на более одной пшибки каждого вида (логическая,

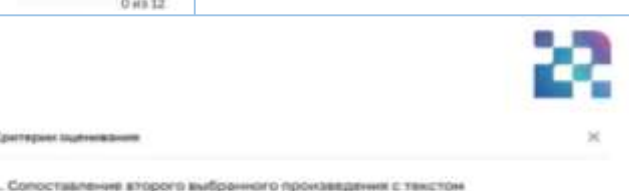

 $-2$  *fights* 

 $2.5a$ he

1 Barris

#### *Просмотр результатов*

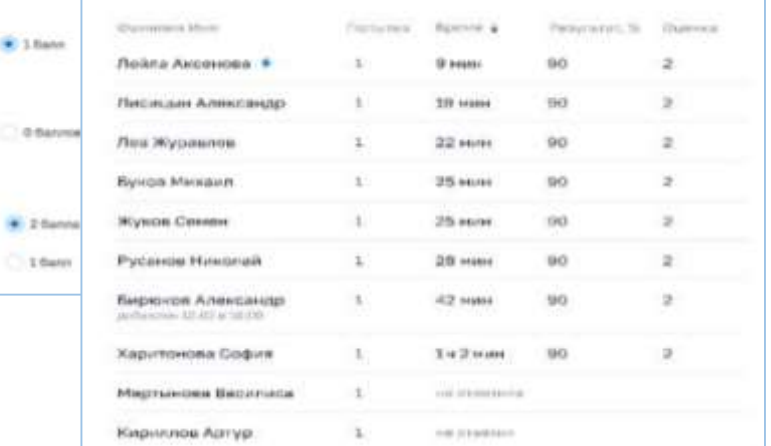

# **Раздел «Тестирование»**

- составление списка обучающихся образовательной организации, которым назначен определенный тест;
- сохранение списка обучающихся;
- получение отчета о прохождении теста обучающимися из числа включенных в список.

### *Создание тестирования:*

- Нажать кнопку «Новое тестирование»
- Указать: тест, название тестирования, период
- Добавить аудиторию тестируемых
- Назначить тестирование
- Отправляется уведомление в ЛК ФГИС «Моя школа» о назначенном тесте

## *Можно загрузить на устройство пользователя отчет о прохождении тестирования в формате XLS*

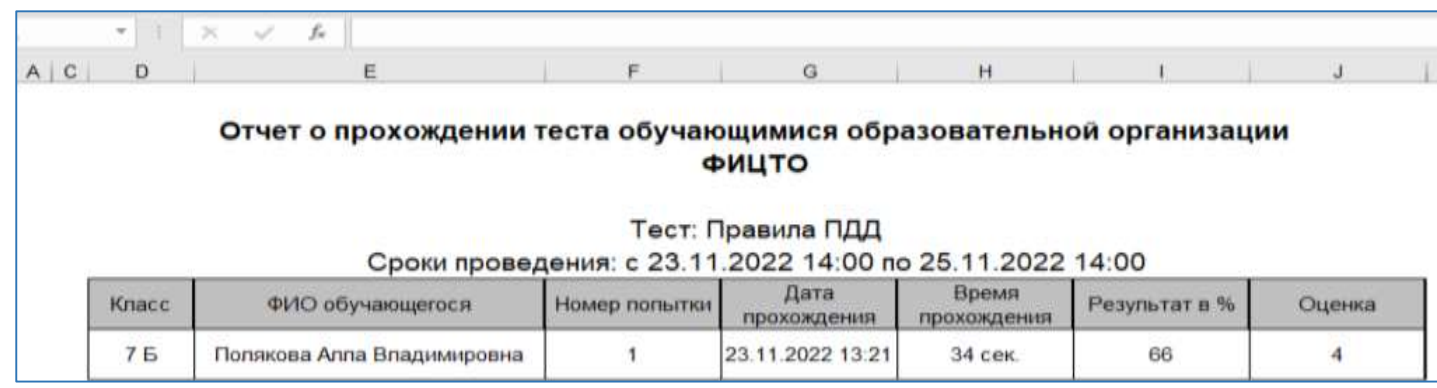

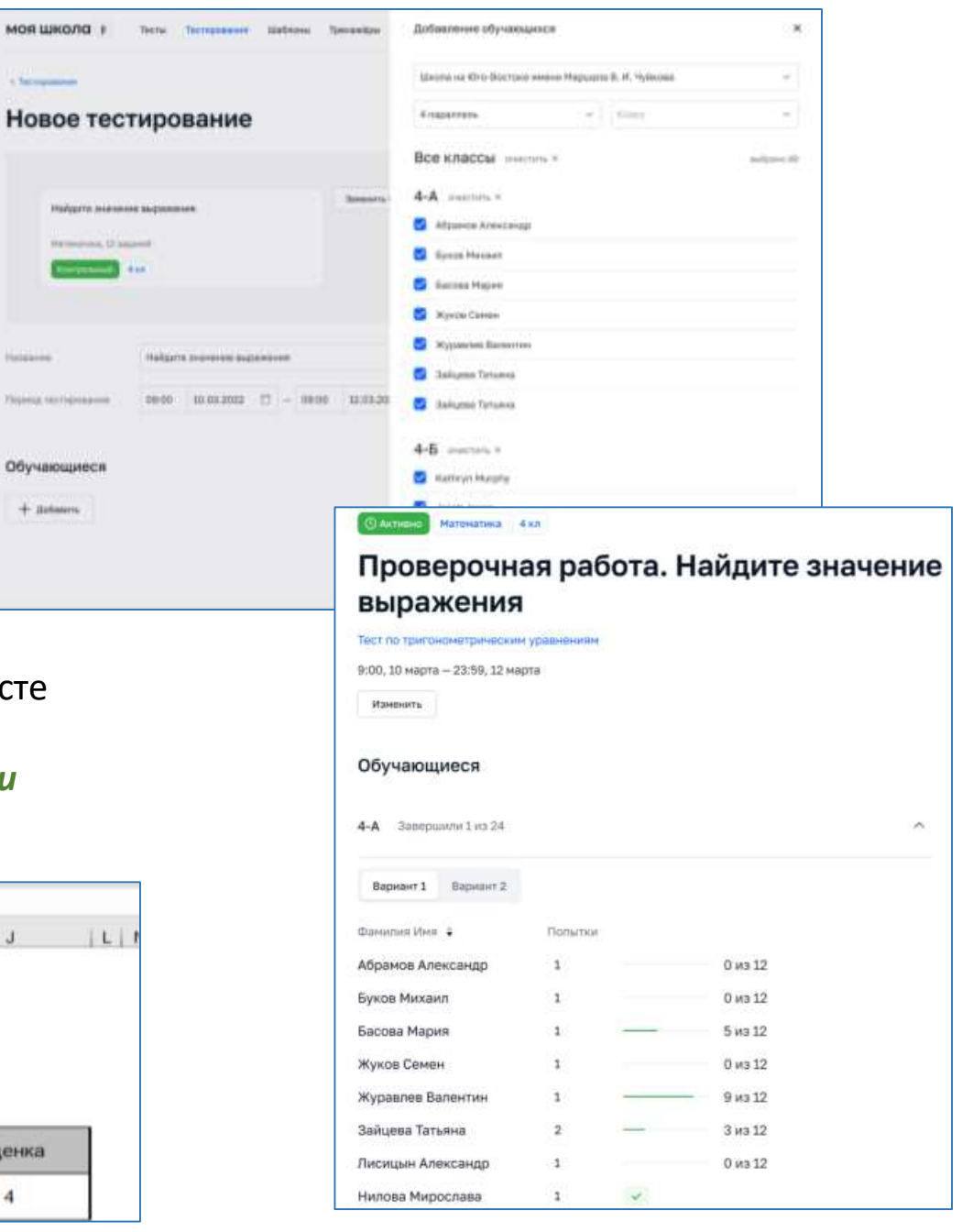

4 Satespanner

 $+$  Behaven

# **Раздел «Шаблоны»**

*Шаблон* – это заранее подготовленное учебное задание или его часть, используемая при конструировании теста. Данный раздел предназначен для навигации по шаблонам заданий, просмотра, создания и изменения шаблонов, управления статусом шаблона, удаления шаблона, экспорта и импорта шаблона

## *Группы заданий:*

- вопросы с автоматической проверкой
- вопросы, требующие проверки эксперта

## *Статусы шаблона*

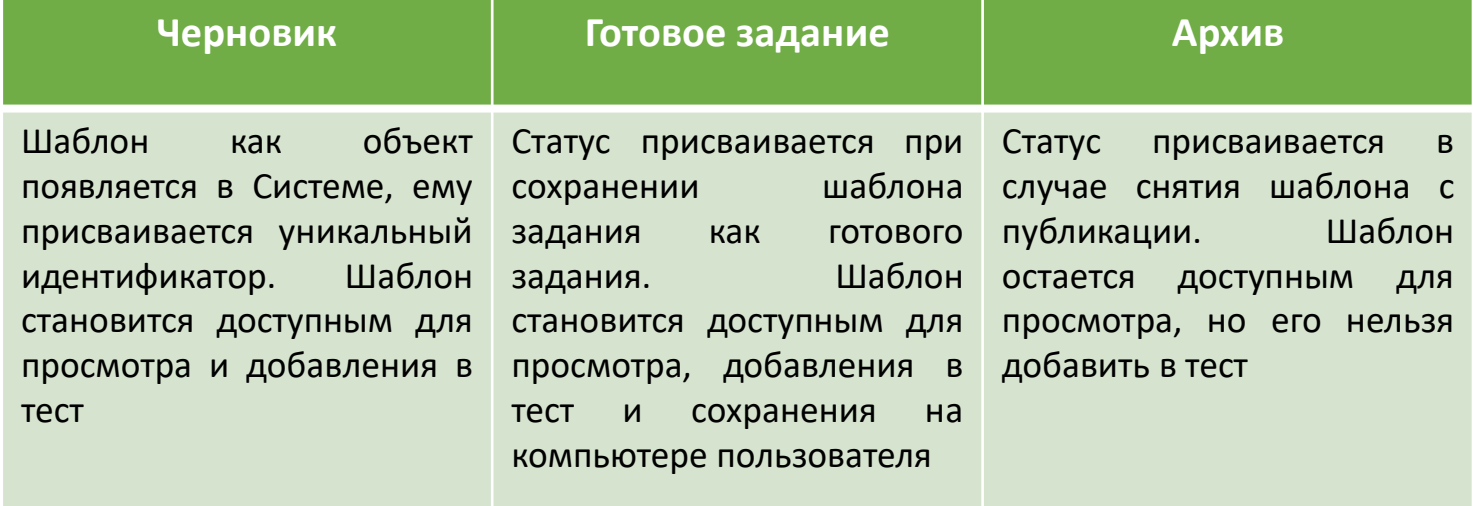

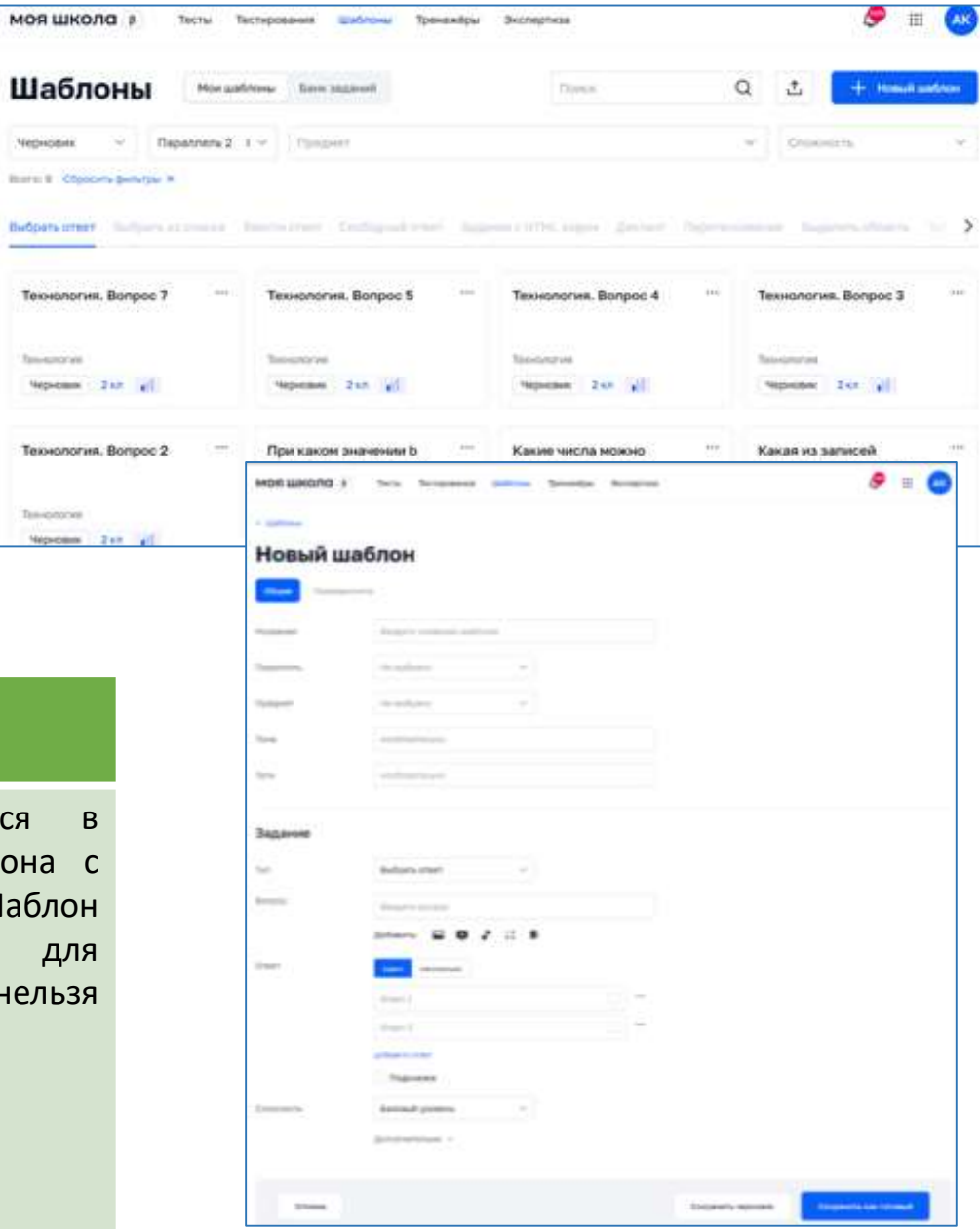

Черновик **Barn E. Che** 

Teiovonon

**Soverone** *<u>Hepicano</u>* 

Ten-process **Neproses**